## **Comment trouver vos coordonnées GPS**

Voici donc le processus :

- Se rendre sur Google Maps
	- o [http://maps.google.fr](http://maps.google.fr/) (par exemple)
- Effectuer une recherche sur la localisation de l'ONG

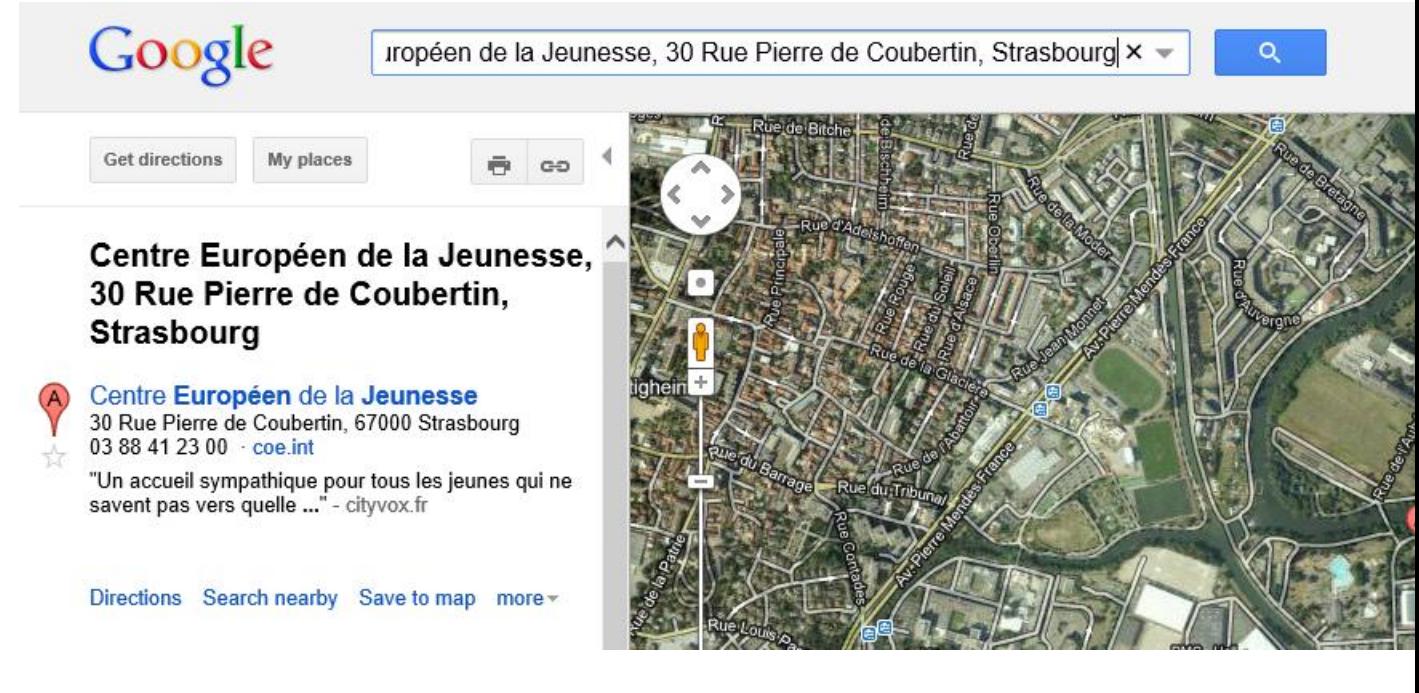

Zoomer sur la carte, et faire un clic droit sur la carte, à l'endroit où se situe l'ONG

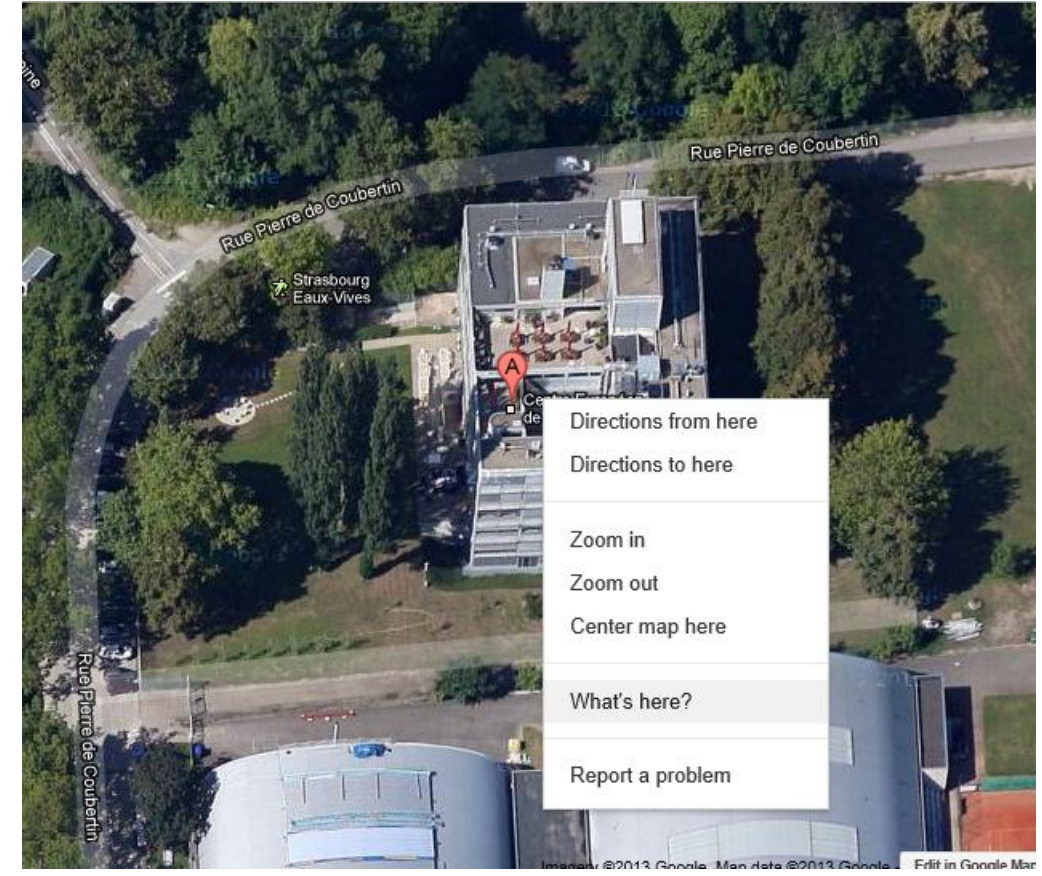

- Cliquer sur « What's here ?» / « Plus d'infos sur cet endroit »
- Dans la barre de recherche Google, les coordonnées GPS de l'ONG localisée apparaissent Sur la carte, un marqueur vert identifie l'endroit géolocalisé. Les coordonnées GPS fournies sous cette forme peuvent être directement copiées dans le formulaire d'inscription par une ONG.

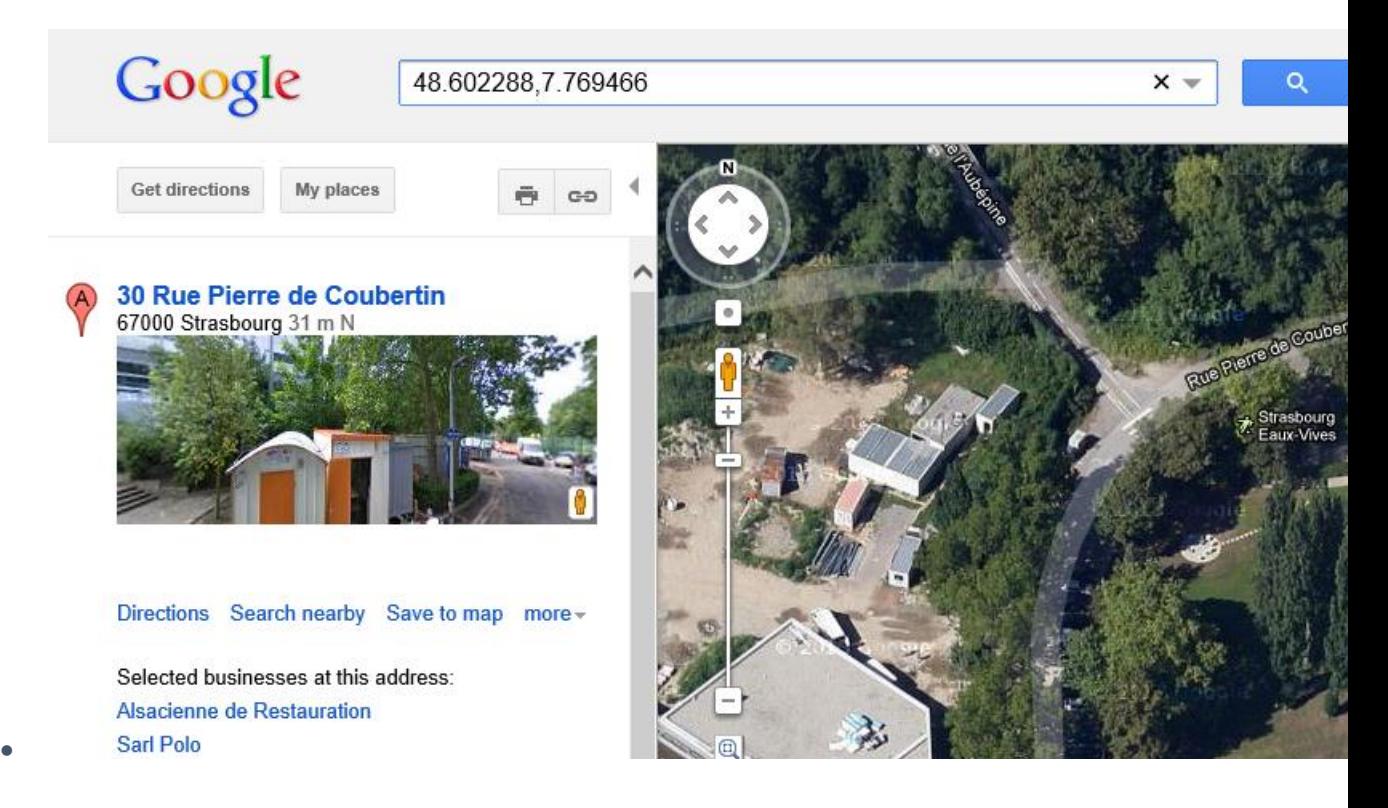